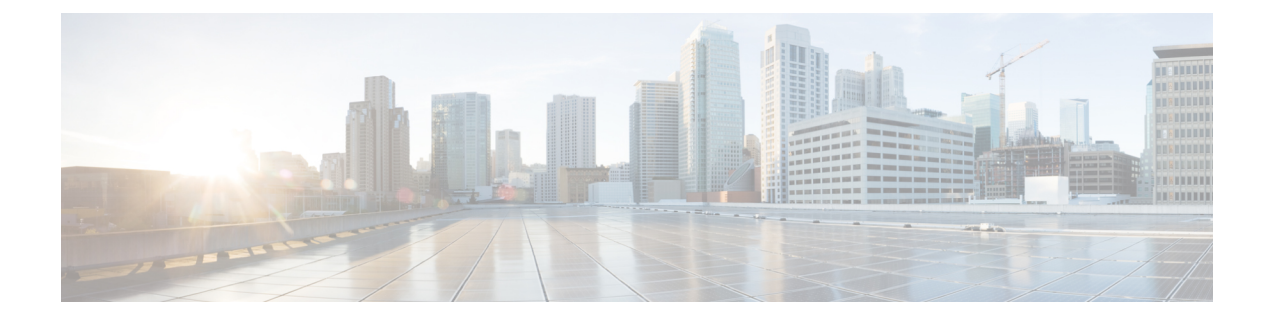

# 基本的な **IP** マルチキャスト ルーティング の設定

- 基本的な IP マルチキャスト [ルーティングの前提条件](#page-0-0) (1 ページ)
- 基本的な IP マルチキャスト [ルーティングの制約事項](#page-1-0) (2 ページ)
- 基本的な IP マルチキャスト [ルーティングに関する情報](#page-1-1) (2 ページ)
- 基本的な IP マルチキャスト [ルーティングの設定方法](#page-2-0) (3 ページ)
- 基本的な IP マルチキャスト [ルーティングのモニタリングおよびメンテナンス](#page-14-0) (15 ペー [ジ\)](#page-14-0)
- 基本的な IP [マルチキャストルーティングの設定例](#page-18-0) (19 ページ)
- 基本的な IP マルチキャスト [ルーティングに関するその他の関連情報](#page-19-0) (20 ページ)
- 基本的な IP [マルチキャストルーティングの機能履歴と情報](#page-19-1) (20 ページ)

# <span id="page-0-0"></span>基本的な **IP** マルチキャスト ルーティングの前提条件

次に、基本的な IP マルチキャスト ルーティングを設定するための前提条件を示します。

- IP マルチキャスト ルーティングを実行するには、PIM バージョンおよび PIM モードを設 定する必要があります。スイッチはモード設定に従って、マルチキャスト ルーティング テーブルを読み込み、直接接続された LAN から受信したマルチキャスト パケットを転送 します。インターフェイスはPIMデンスモード、スパースモード、またはSM-DMスパー ス - デンス モードのいずれかに設定できます。
- インターフェイスで PIM をイネーブルにすると、同じインターフェイス上で IGMP 処理 もイネーブルになります。(IP マルチキャスティングに加入するには、マルチキャスト ホスト、ルータ、およびマルチレイヤデバイスでIGMPが動作している必要があります)。

複数のインターフェイスでPIMをイネーブルにした場合に、そのほとんどのインターフェ イスが発信インターフェイスリストに含まれておらず、IGMPスヌーピングがディセーブ ルになっている場合は、レプリケーションが増加することにより、発信インターフェイス が回線レートを維持できないこともあります。

## <span id="page-1-0"></span>基本的な **IP** マルチキャスト ルーティングの制約事項

次に、IP マルチキャスト ルーティングの制約事項を示します。

# <span id="page-1-1"></span>基本的な **IP** マルチキャスト ルーティングに関する情報

IP マルチキャストは、ネットワーク リソース(特に、音声やビデオなどの帯域幅集約型サー ビス)を効率的に使用する方法です。IP マルチキャスト ルーティングにより、ホスト(ソー ス)は、IP マルチキャスト グループ アドレスと呼ばれる特別な形式の IP アドレスを使用し て、IP ネットワーク内の任意の場所にあるホスト (レシーバ) にパケットを送信できます。

送信側ホストは、マルチキャスト グループ アドレスをパケットの IP 宛先アドレスフィールド に挿入します。IP マルチキャストルータおよびマルチレイヤデバイスは、マルチキャストグ ループのメンバに接続されたすべてのインターフェイスから着信したIPマルチキャストパケッ トを転送します。どのホストも、グループのメンバであるかどうかにかかわらず、グループに 送信できます。ただし、グループのメンバだけがメッセージを受信します。

## マルチキャスト転送情報ベース(**MFIB**)の概要

デバイスは、IP マルチキャスト用のマルチキャスト転送情報ベース (MFIB) アーキテクチャ とマルチキャストルーティング情報ベース(MRIB)を使用します。

MFIBアーキテクチャは、マルチキャストコントロールプレーン(ProtocolIndependentMulticast (PIM) および Internet Group Management Protocol (IGMP))とマルチキャスト フォワーディ ング プレーン (MFIB) の間におけるモジュール性と分離の両方を提供します。このアーキテ クチャは、Cisco IOS IPv6 マルチキャスト導入環境において使用します。

MFIB 自体は、マルチキャスト ルーティング プロトコルを選ばないフォワーディング エンジ ンです。つまり、PIM または他のマルチキャスト ルーティング プロトコルに依存しません。 これは次の処理に関与します。

- マルチキャスト パケットの転送
- コントロール プレーンによって設定されたエントリとインターフェイス フラグを学習す るための MRIB への登録
- コントロール プレーンに送信する必要があるデータ駆動型のイベントを処理する。
- 受信、ドロップ、および転送されたマルチキャストパケットの数、レート、およびバイト の保守

MRIB は、MRIB クライアント間の通信チャネルです。MRIB クライアントの例としては、 PIM、IGMP、マルチキャスト ルーティング(mroute)テーブル、および MFIB があります。

## **IP** マルチキャスト ルーティングのデフォルト設定

次の表に、IP マルチキャスト ルーティングのデフォルト設定を示します。

表 **<sup>1</sup> : IP** マルチキャスト ルーティングのデフォルト設定

| 機能                            | デフォルト設定             |
|-------------------------------|---------------------|
| マルチキャスト ルーティング                | すべてのインターフェイスでディセーブル |
| PIM のバージョン                    | バージョン 2             |
| PIMモード                        | モードは未定義             |
| PIM スタブ ルーティング                | 未設定                 |
| PIM RP アドレス                   | 未設定                 |
| PIM ドメイン境界                    | ディセーブル              |
| PIM マルチキャスト境界                 | なし                  |
| 候補 BSR                        | ディセーブル              |
| 候補 RP                         | ディセーブル              |
| SPT しきい値レート                   | $0 \text{ kb/s}$    |
| PIM ルータ クエリー メッセージ インターバ<br>ル | 30秒                 |

# <span id="page-2-0"></span>基本的な **IP** マルチキャスト ルーティングの設定方法

ここでは、基本的な IP マルチキャストルーティングの設定について説明します。

## 基本的な **IP** マルチキャスト ルーティングの設定

デフォルトでは、マルチキャストルーティングはディセーブルとなっており、モードは設定さ れていません。

この手順は必須です。

#### 始める前に

PIM バージョンと PIM モードを設定する必要があります。スイッチはモード設定に従って、 マルチキャスト ルーティング テーブルを読み込み、直接接続された LAN から受信したマルチ キャスト パケットを転送します。

マルチキャスト ルーティング テーブルへのパケット読み込みでは、DM インターフェイスは 常にテーブルに追加されます。SM インターフェイスがテーブルに追加されるのは、ダウンス トリーム デバイスから定期的な Join メッセージを受信した場合、またはインターフェイスに 直接接続されたメンバーが存在する場合に限ります。LAN から転送する場合、グループが認 識している RP があれば、SM 動作が行われます。その場合、パケットはカプセル化され、そ の RP に送信されます。認識している RP がなければ、パケットは DM 方式でフラッディング されます。マルチキャスト送信元アドレスは、PIMデンスモードとPIMAnySourceマルチキャ ストモードの両方で、直接接続された着信インターフェイス(同じサブネットの一部)に存在 する必要があります。特定の送信元からのマルチキャスト トラフィックが十分であれば、レ シーバの先頭ホップ ルータからその送信元に Join メッセージが送信され、送信元を基点とす る配信ツリーが構築されます。

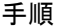

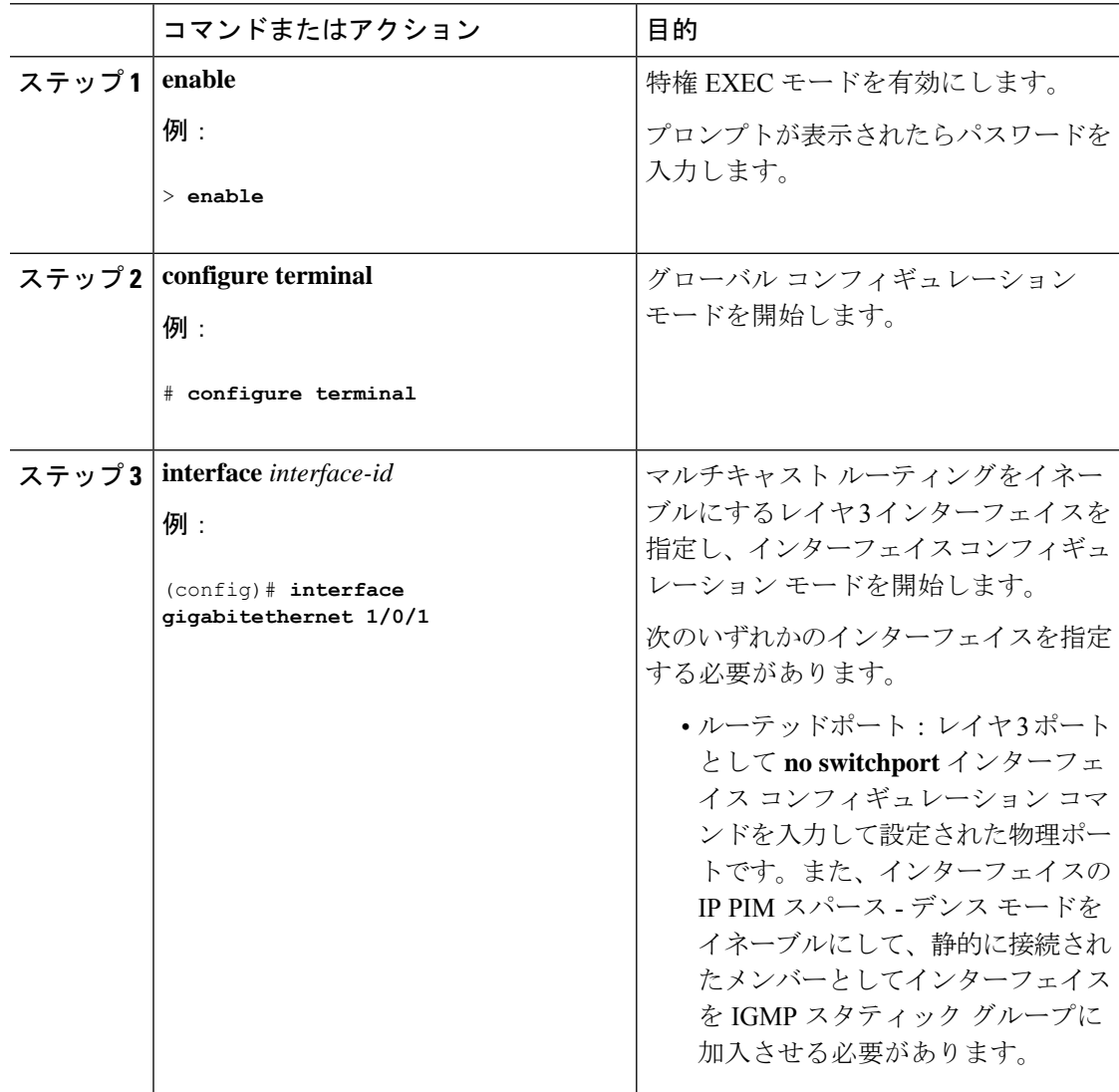

 $\overline{\phantom{a}}$ 

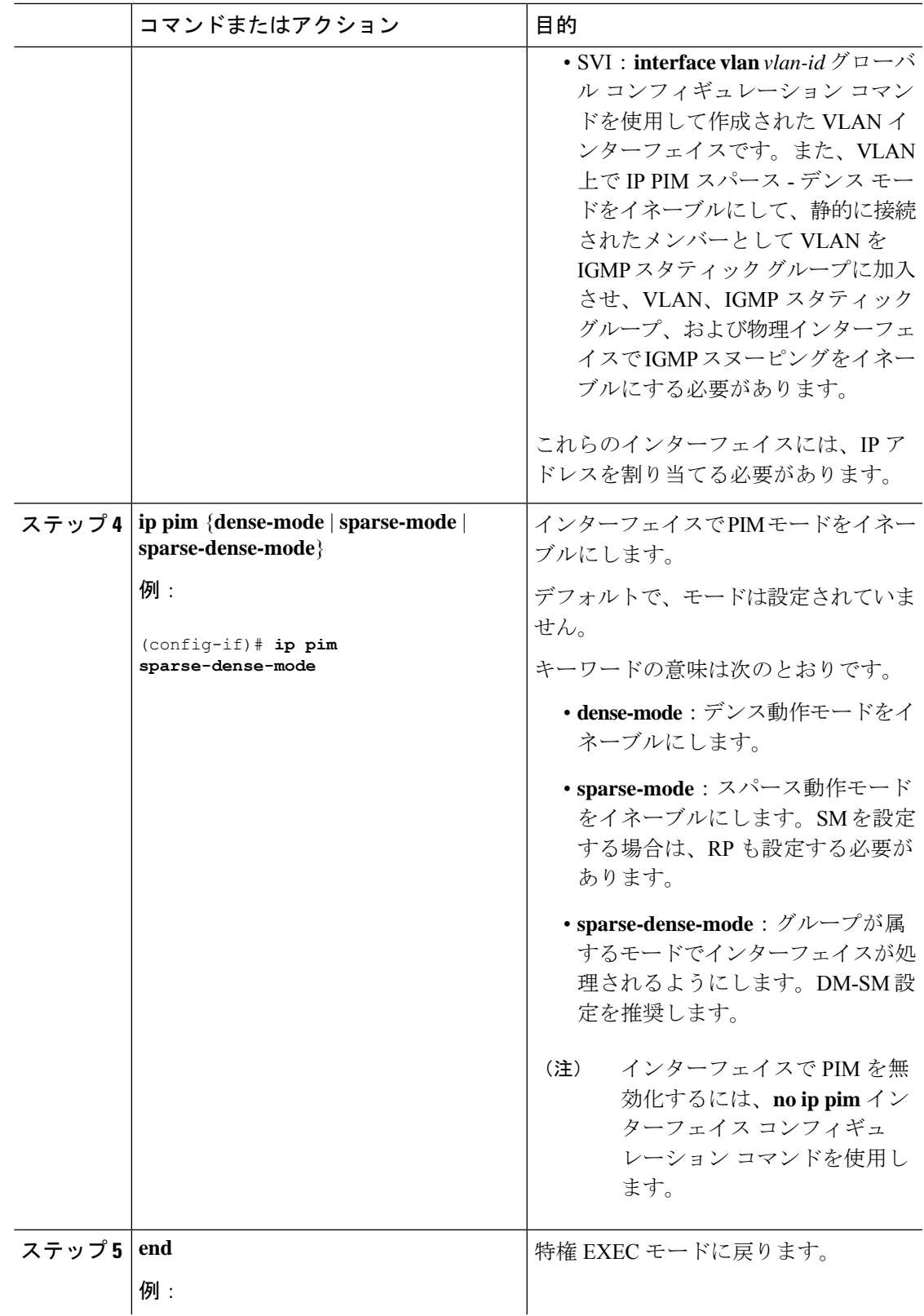

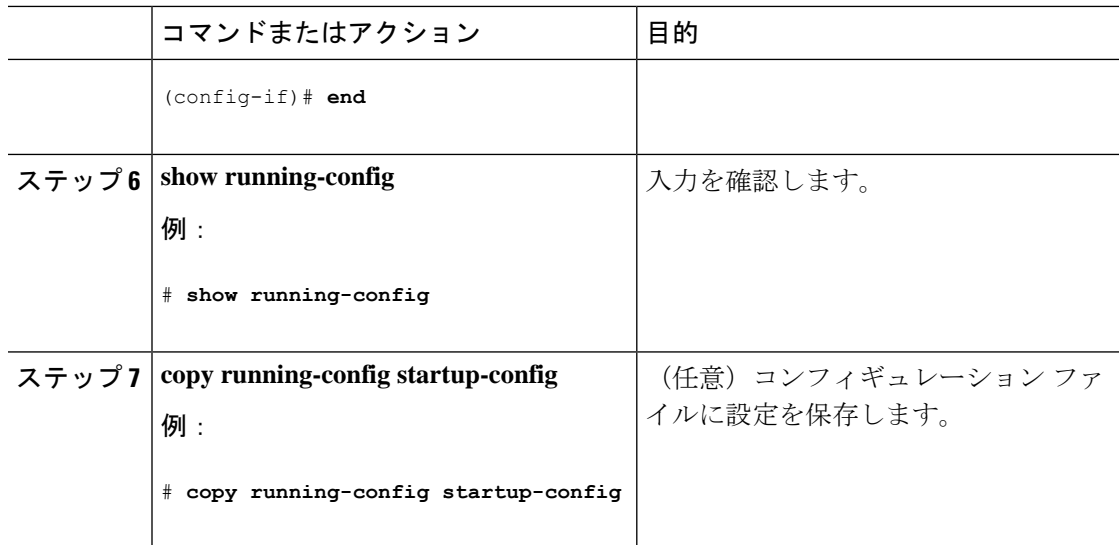

## **IP** マルチキャスト転送の設定

次の手順を使用して、デバイスに着信パケットまたは発信パケットの IPv4 マルチキャスト転 送情報ベース (MFIB) 割り込みレベルの IP マルチキャスト転送を設定できます。

**ip multicast-routing** コマンドを使用して IP マルチキャストルーティングを有効にした後、IPv4 マルチキャスト転送が有効になります。IPv4マルチキャスト転送はデフォルトで有効になって いるため、IPv4 マルチキャスト転送を無効にするには、**ip mfib** 形式の **no** コマンドを使用しま す。 (注)

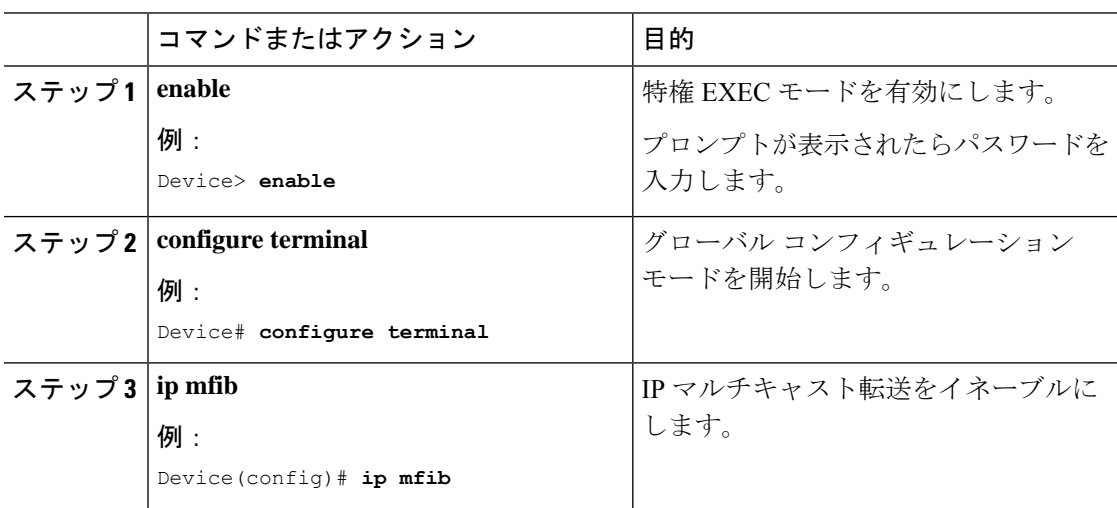

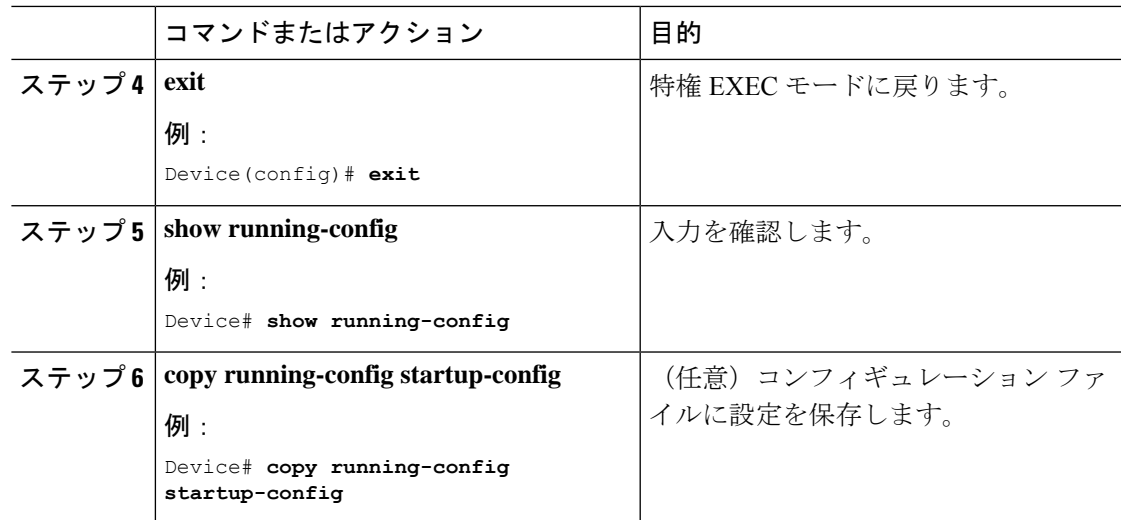

## スタティック マルチキャスト ルート (mroute) の設定

- スタティック mroute は RPF 情報を計算するために使用されますが、トラフィックの転送 には使用されません。
- スタティック mroute を再配布することはできません。

静的 mroute は、定義されているデバイスに厳密にローカルなものです。Protocol Independent Multicast (PIM) には独自のルーティング プロトコルがないため、ネットワーク全体にスタ ティック mroute を配布するメカニズムはありません。その結果、スタティック mroute の管理 は、ユニキャスト スタティック ルートの管理よりも複雑になりがちです。

静的 mroute が設定されると、デバイスの静的 mroute テーブルと呼ばれる個別のテーブルに保 存されます。設定されると、**ip mroute** コマンドによって、静的 mroute は、source-address およ び mask 引数に指定された送信元アドレスまたは送信元アドレス範囲の静的 mroute テーブルに 入ります。送信元アドレスと一致する送信元、または source-address 引数に指定された送信元 アドレス範囲にある送信元は、*rpf-address*引数に指定されたIPアドレスに関連付けられている インターフェイス、または *interface-type* および *interface-number* 引数に指定されたデバイス上 のローカルインターフェイスに RPF を行います。IP アドレスが *rpf-address* 引数に指定されて いる場合、直接接続されたネイバーを検索するために、このアドレスでユニキャストルーティ ング テーブルから再帰ルックアップが実施されます。

複数の静的 mroute が設定されている場合、デバイスは mroute テーブルの最長一致ルックアッ プを実行します。(発信元アドレスの)最長一致を含むmrouteが見つかると、検索が終了し、 一致するスタティック mroute の情報が使用されます。スタティック mroute が設定される順序 は重要ではありません。

mroute のアドミニストレーティブ ディスタンスは、任意の距離引数に指定することができま す。距離引数に値が指定されていない場合、mrouteの距離はデフォルトのゼロになります。ス タティック mroute が別の RPF 送信元と同じ距離である場合、スタティック mroute が優先され ます。この規則には、2つだけ例外があります。直接接続されたルートとデフォルトのユニキャ スト ルートです。

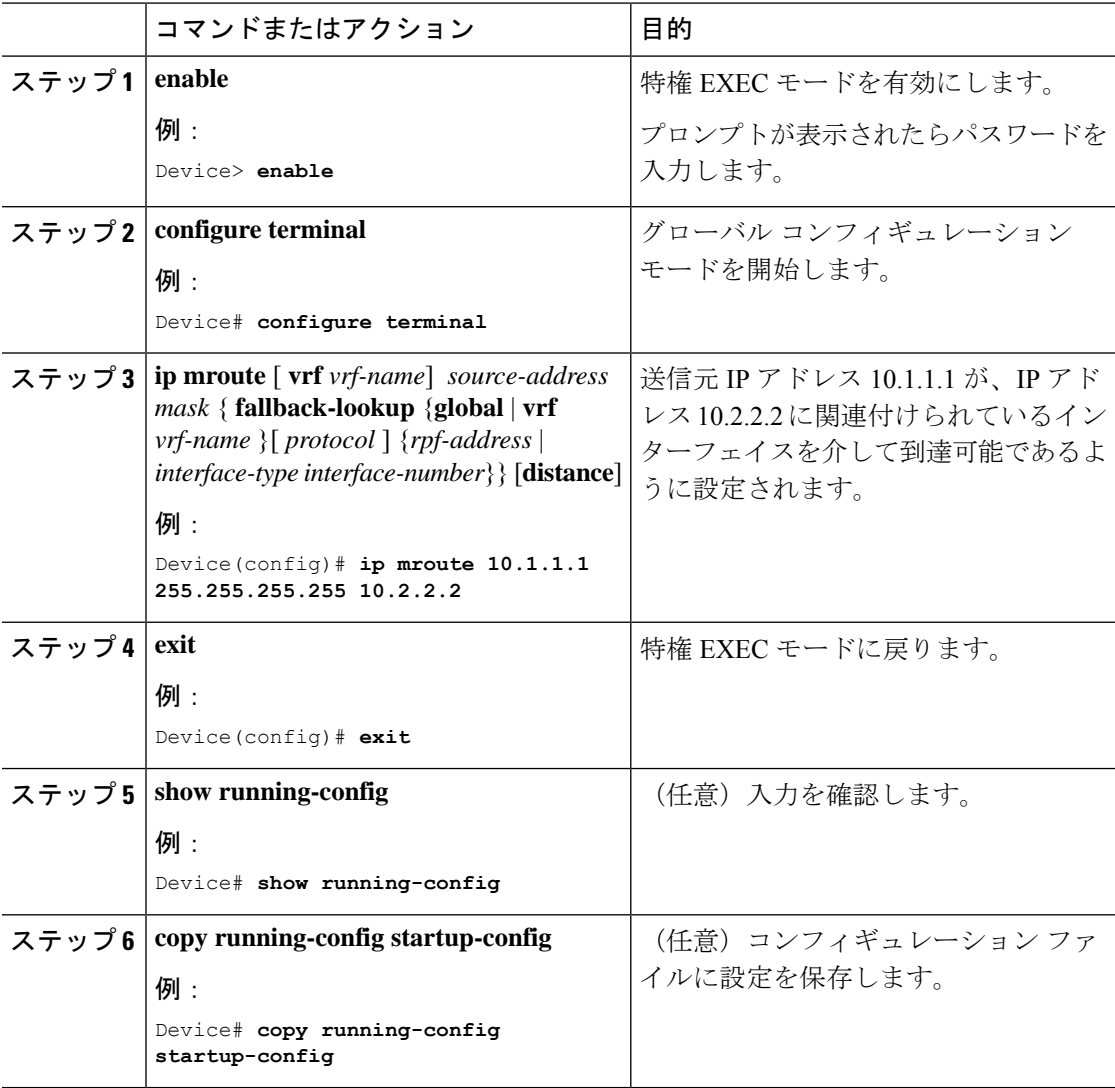

### 手順

# マルチキャスト **VRF** の設定

### 手順

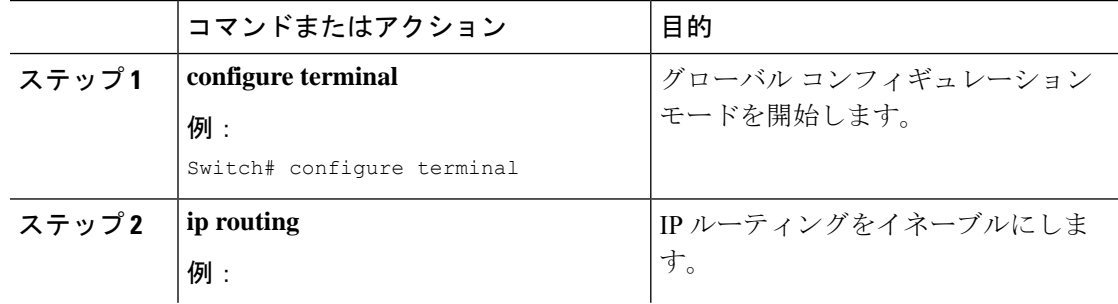

I

٦

Ι

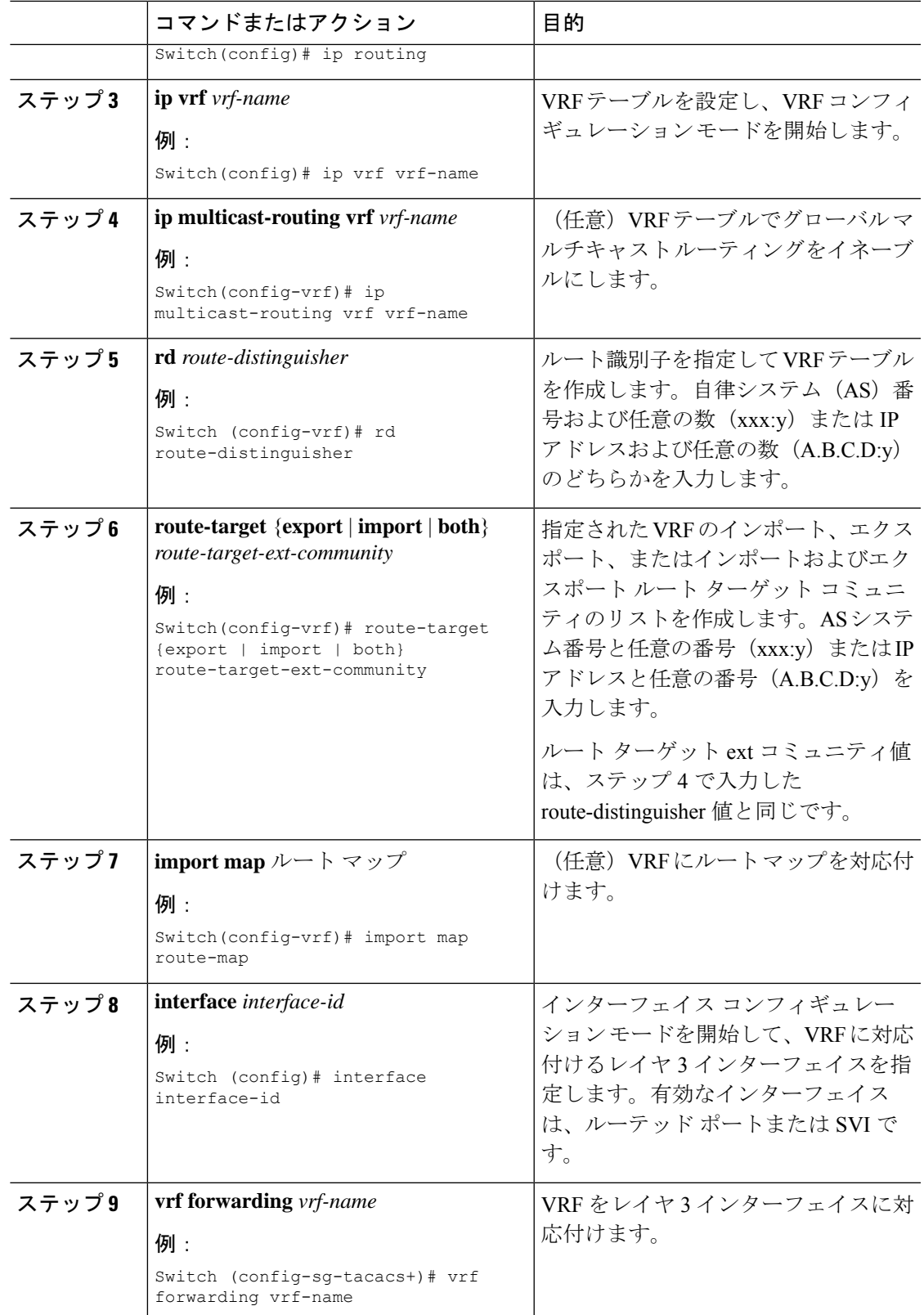

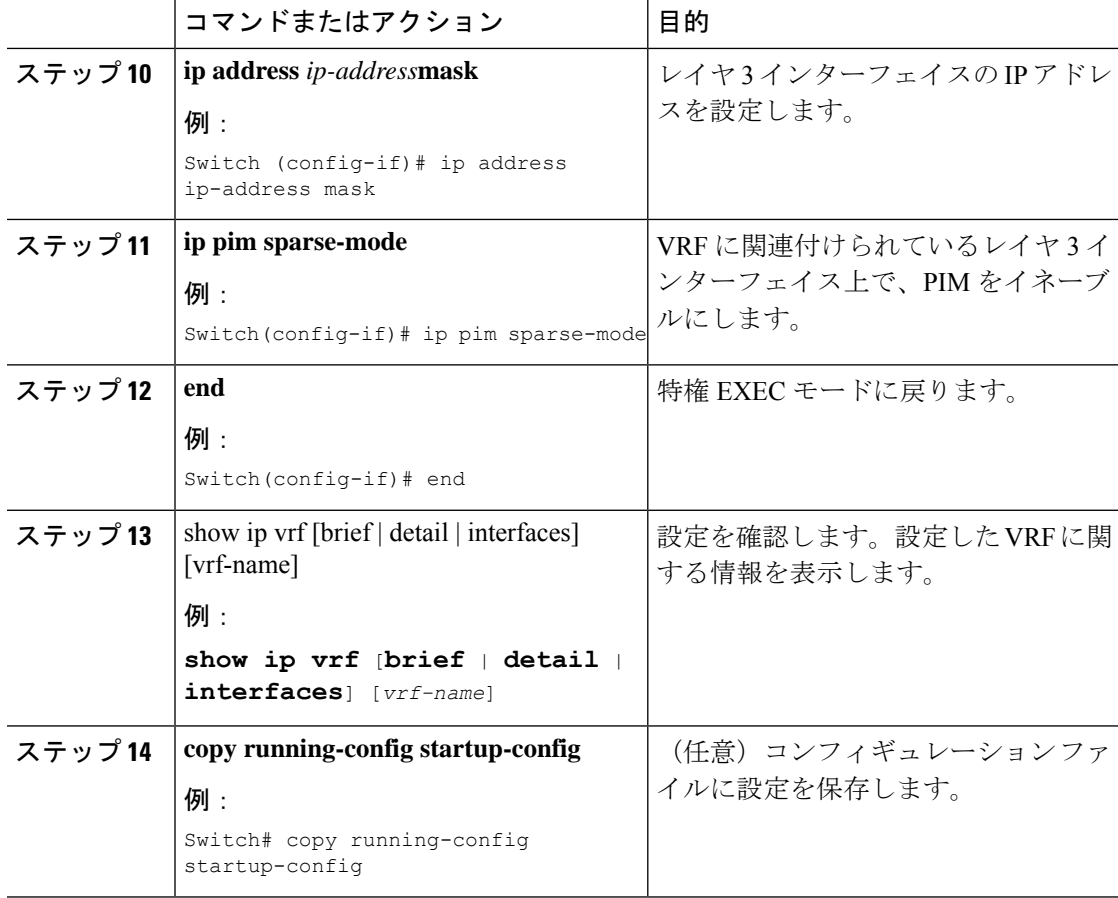

### 例

次に、VRF テーブル内にマルチキャストを設定する例を示します。

```
Switch(config)# ip routing
Switch(config)# ip vrf multiVrfA
Switch(config-vrf)# ip multicast-routing vrf multiVrfA
Switch(config-vrf)# interface GigabitEthernet3/1/0
Switch(config-if)# vrf forwarding multiVrfA
Switch(config-if)# ip address 172.21.200.203 255.255.255.0
Switch(config-if)# ip pim sparse-mode
```
## オプションの **IP** マルチキャスト ルーティングの設定

ここでは、オプションの IP マルチキャストルーティングの設定について説明します。

## **IP** マルチキャスト境界の定義

自動 RP メッセージが PIM ドメインに入らないようにする場合は、マルチキャスト境界を定義 します。自動 RP 情報を伝達する 224.0.1.39 および 224.0.1.40 宛てのパケットを拒否するアクセ ス リストを作成します。

この手順は任意です。

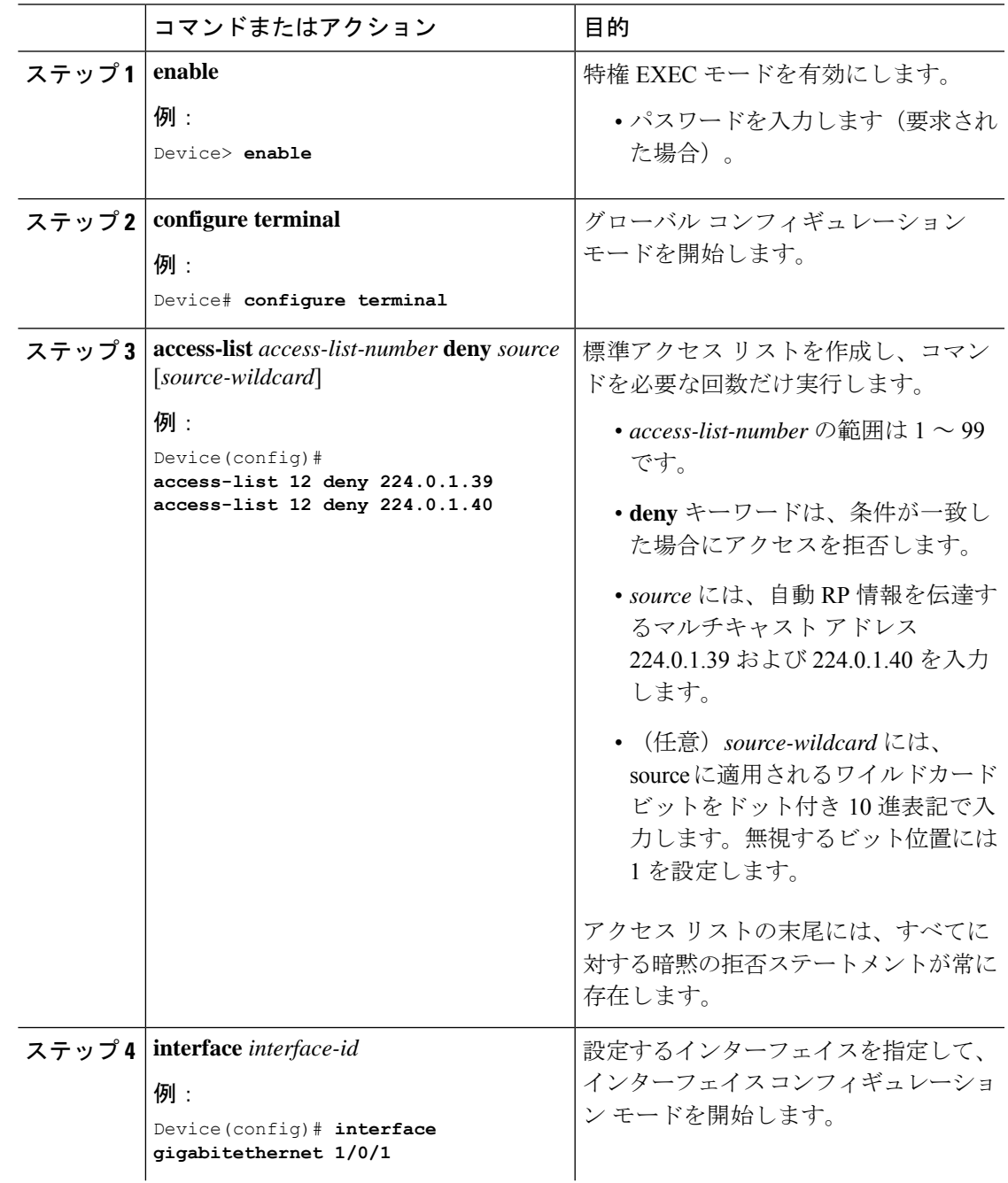

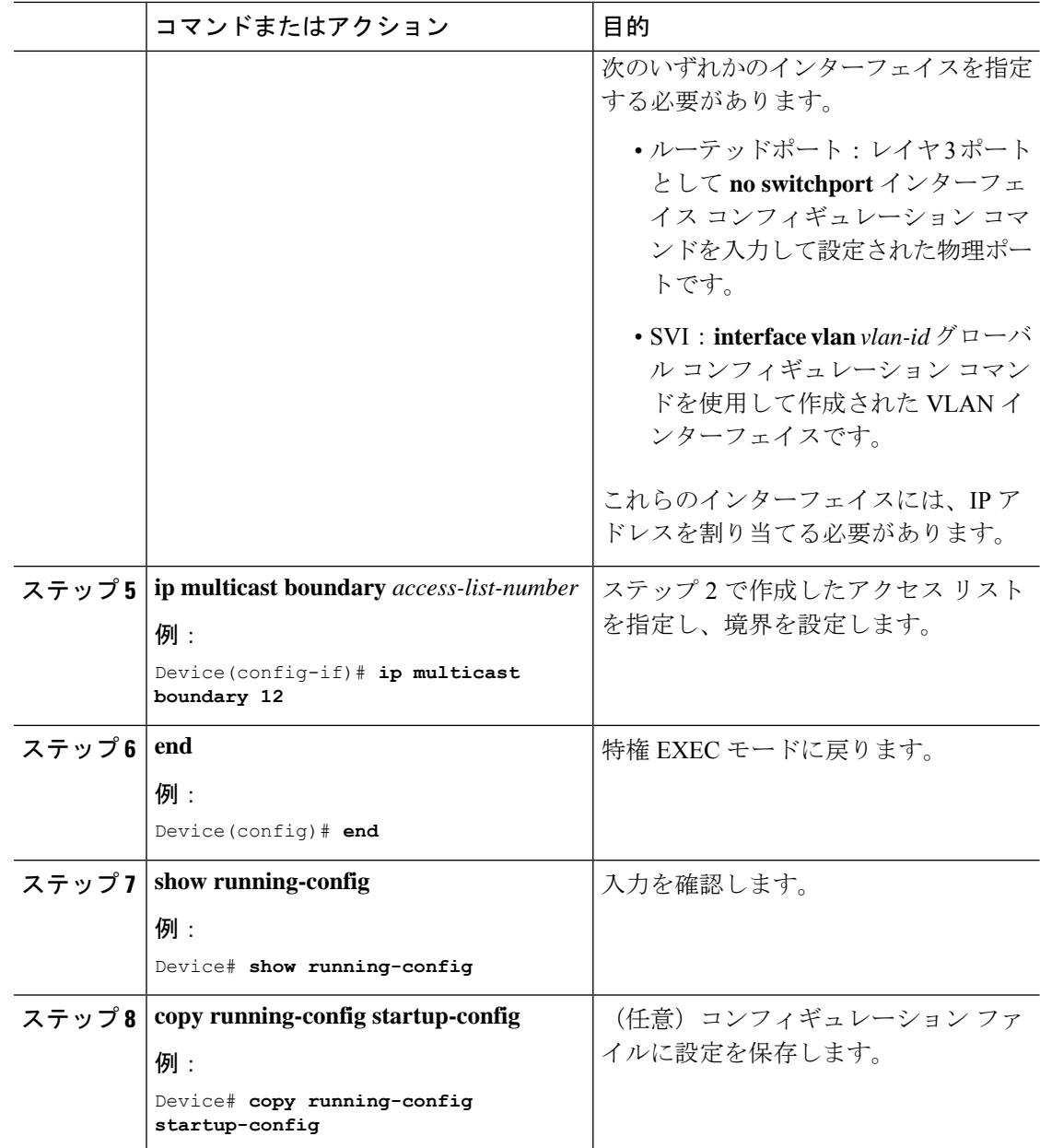

### **sdr** リスナー サポートの設定

ここでは、sdr リスナーサポートの設定について説明します。

### **sdr** リスナー サポート機能のイネーブル化

デフォルトでは、デバイスでセッションディレクトリのアドバタイズメントは受信されませ ん。この手順は任意です。

 $\mathbf I$ 

ш

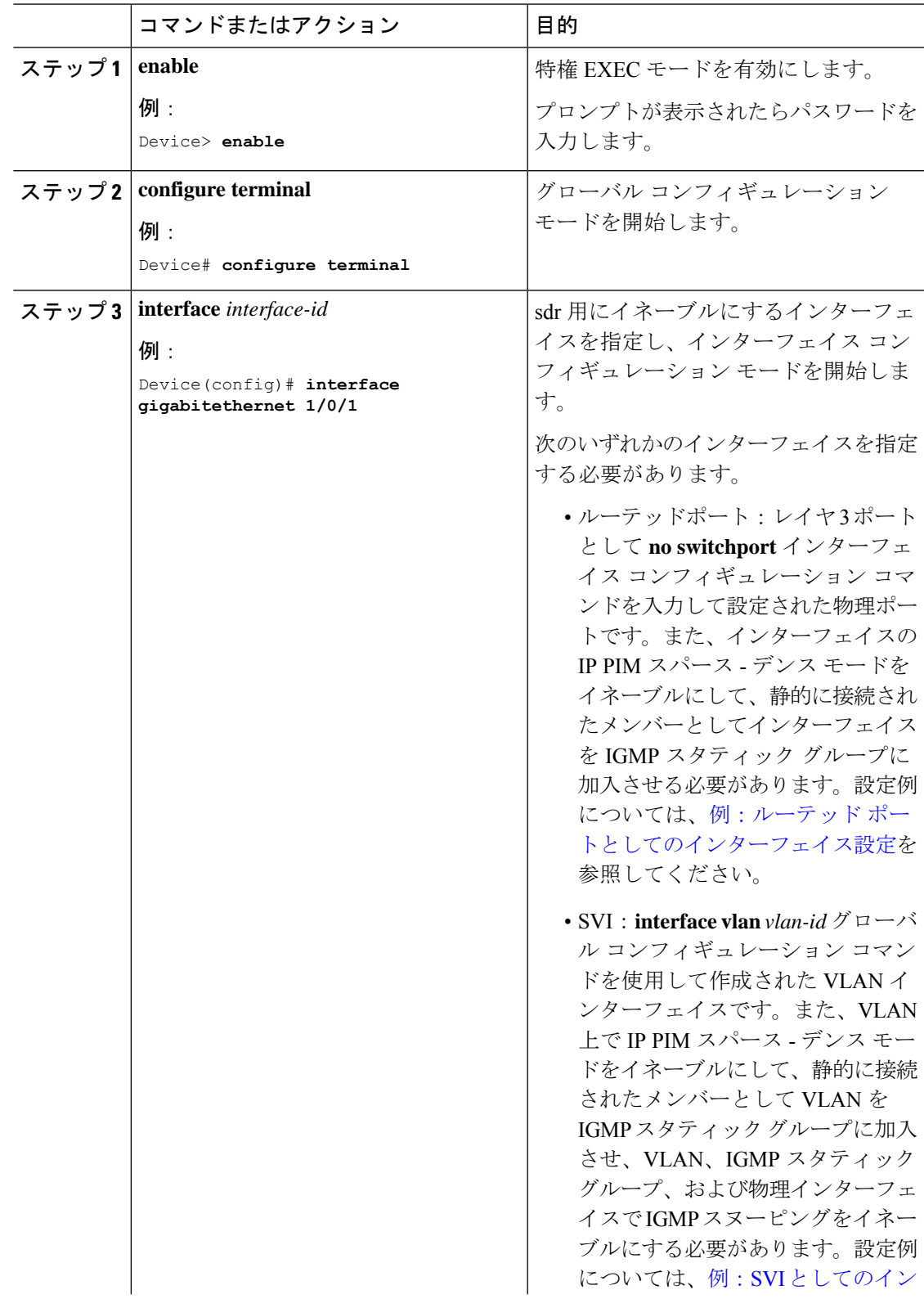

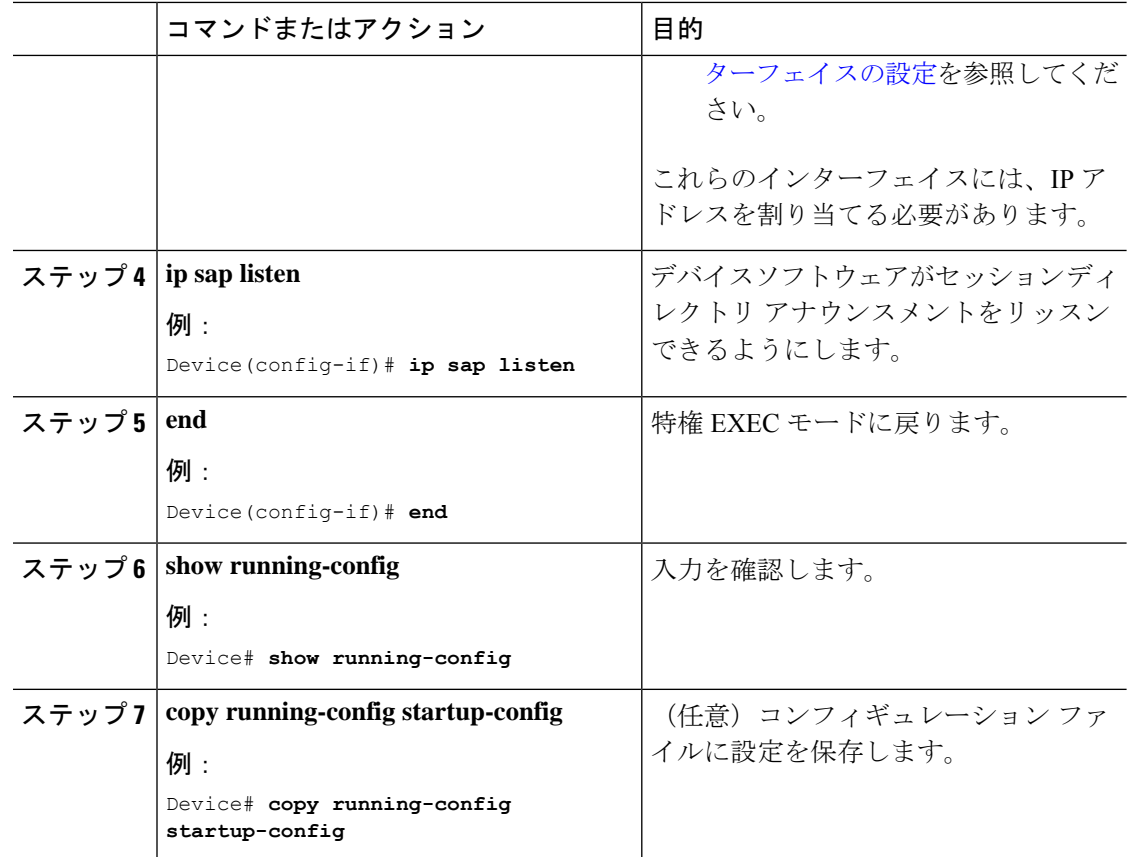

#### **sdr** キャッシュ エントリの存在期間の制限

デフォルトでは、エントリは sdr キャッシュから削除されません。送信元が SAP 情報のアドバ タイズを停止した場合に、古いアドバタイズメントが不必要に保持されないようにするため、 エントリがアクティブである期間を制限できます。

この手順は任意です。

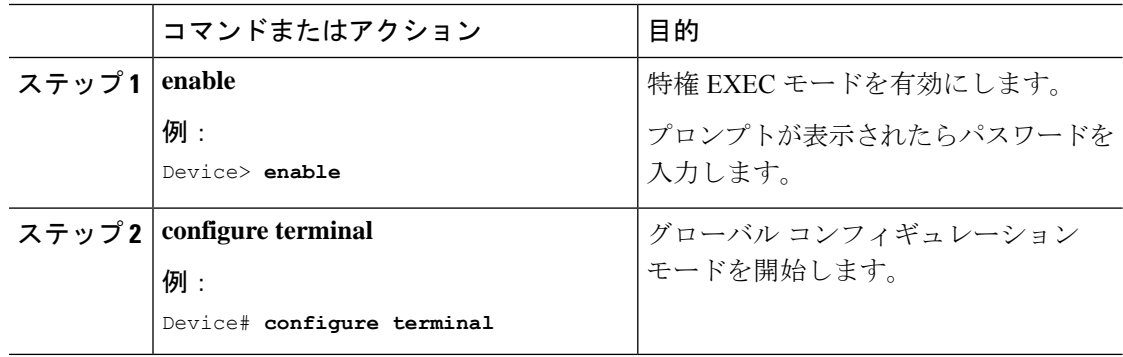

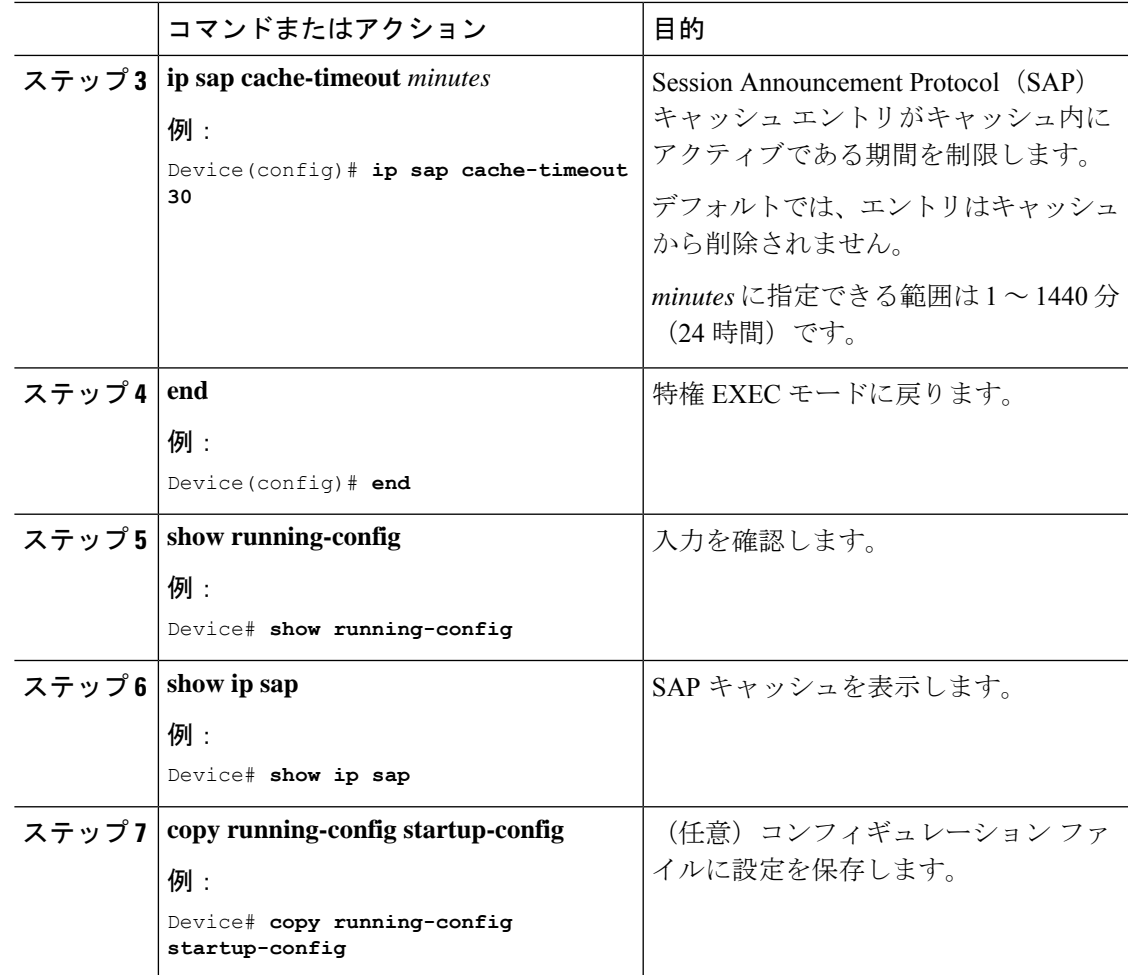

# <span id="page-14-0"></span>基本的な**IP**マルチキャストルーティングのモニタリング およびメンテナンス

# キャッシュ、テーブル、およびデータベースのクリア

特定のキャッシュ、テーブル、またはデータベースのすべての内容を削除できます。特定の キャッシュ、テーブル、またはデータベースの内容が無効である場合、または無効である可能 性がある場合は、これらをクリアする必要があります。

次の表に示す特権EXECコマンドのいずれかを使用すると、IPマルチキャストのキャッシュ、 テーブル、データベースをクリアできます。

| コマンド                                                                                                    | 目的                                                                     |
|----------------------------------------------------------------------------------------------------|------------------------------------------------------------------------|
| clear ip igmp group {group $\lceil$ hostname $\lfloor IP \rfloor$<br>$address$   vrf name group [ hostname   IP address]                                                                           | IGMP キャッシュのエントリを削除します。                                                 |
| clear ip mfib { counters $\lceil \text{group} \rceil$ source] $\lceil \text{global} \rceil$<br><b>counters</b> $\lceil \text{group} \rceil$ source $\lceil \text{vrf}^* \rceil$                    | すべてのアクティブ IPv4 マルチキャスト転送<br>情報ベース (MFIB) トラフィック カウンタ<br>なクリアします。       |
| clear ip mrm {status-report $\lceil$ source $\rceil$ }                                                                                                    | IPマルチキャストルーティングをクリアする<br>コマンド。                                         |
| <b>clear ip mroute</b> $\{ *   [hostname   IP address]   \textbf{vrf}  $<br>name $group [hostname   IP address]$                                                                                   | IPマルチキャストルーティングテーブルから<br>エントリを削除します。                                   |
| clear ip msdp $\{$ peer $ $ sa-cache $ $ statistics $ $ vrf $\rangle$                                                                                                    | Multicast Source Discovery Protocol (MSDP)<br>キャッシュをクリアします。            |
| clear ip multicast $\{$ limit $\ $ redundancy statistics                                                                                                    | IP マルチキャスト情報をクリアします。                                                   |
| clear ip pim { $df$   int   rp rp address     interface<br><b>rp-mapping</b> [rp address] $\vert \textbf{vrf} \rangle$ vrf vpn name $\{ \textbf{df} \vert$<br>interface $\vert$ rp-mapping $\vert$ | PIM キャッシュをクリアします。                                                      |
| <b>clear ip sap</b> $\left[\text{group-address}\right]$ "session-name"                                                                                                    | Session Directory Protocol バージョン2キャッ<br>シュ (sdr キャッシュ) エントリを削除しま<br>す。 |

表 **2 :** キャッシュ、テーブル、およびデータベースをクリアするコマンド

## システムおよびネットワーク統計情報の表示

IP ルーティング テーブル、キャッシュ、データベースの内容など、特定の統計情報を表示で きます。

(注) このリリースでは、ルート単位の統計情報がサポートされていません。

また、リソースの使用状況を学習し、ネットワーク問題を解決するための情報を表示すること もできます。さらに、ノードの到達可能性に関する情報を表示し、そのパケットが経由する ネットワーク内のパスを検出することもできます。

次の表に示す特権EXECコマンドのいずれかを使用すると、さまざまなルーティング統計情報 を表示できます。

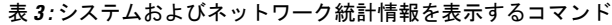

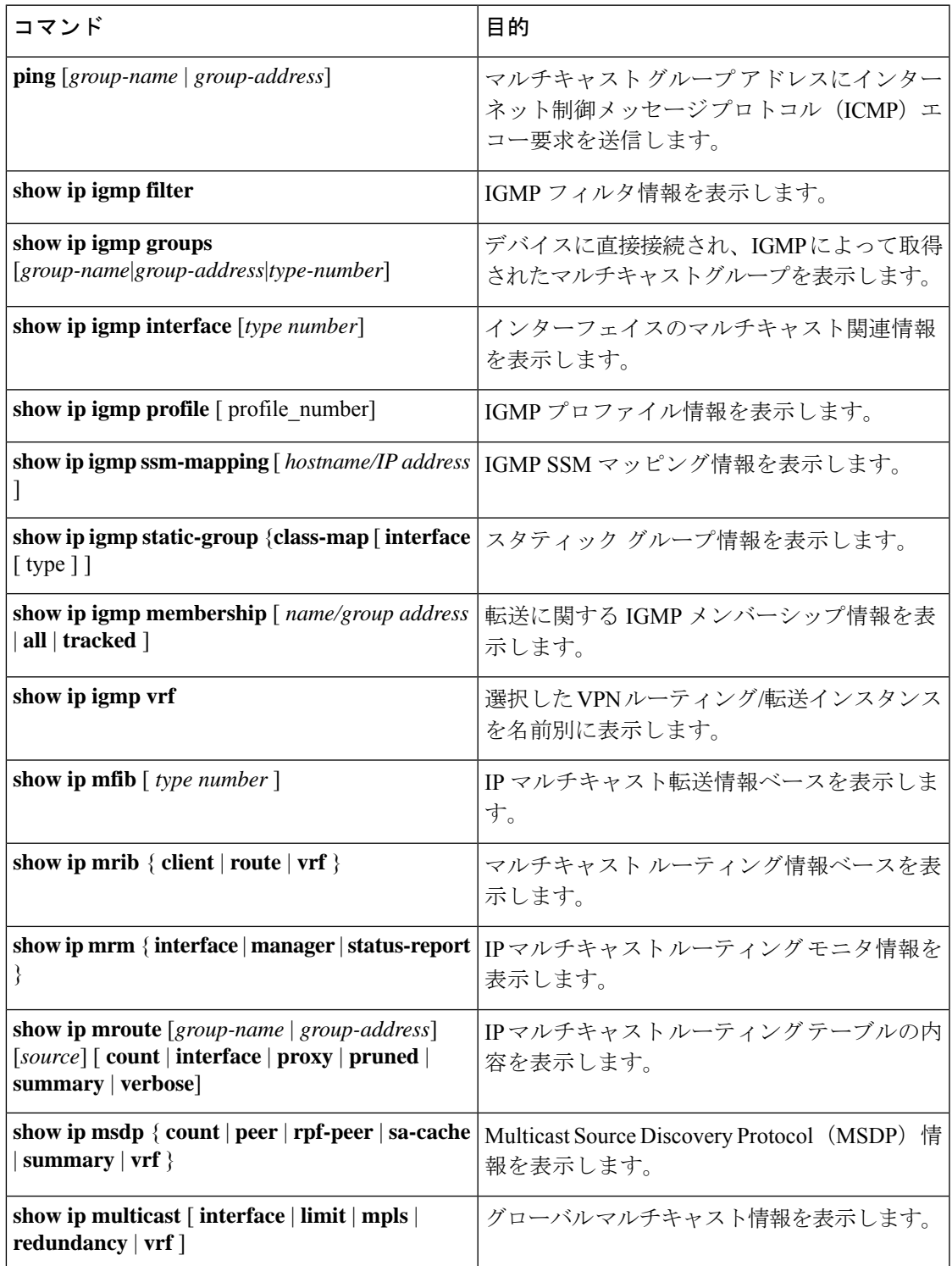

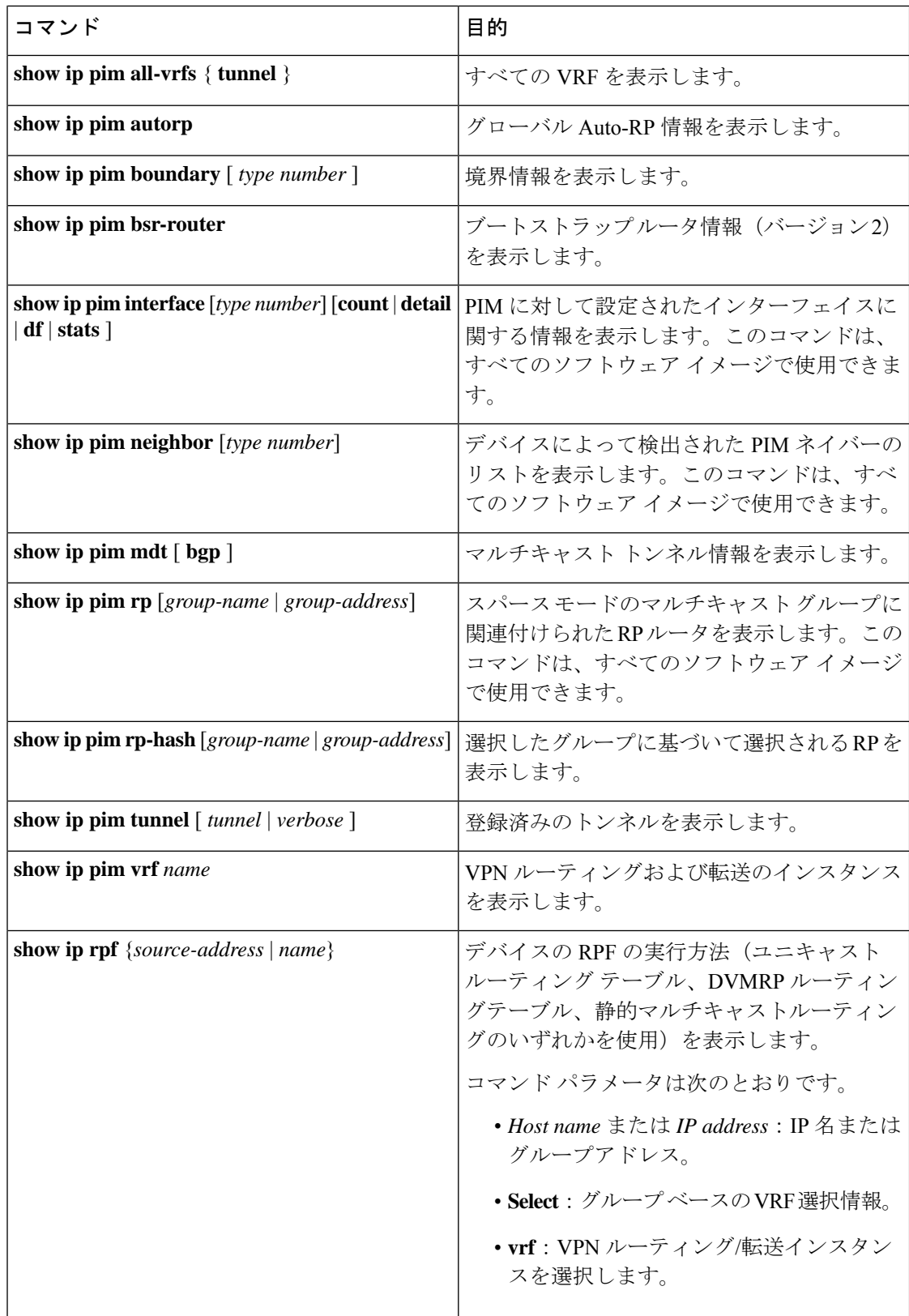

٦

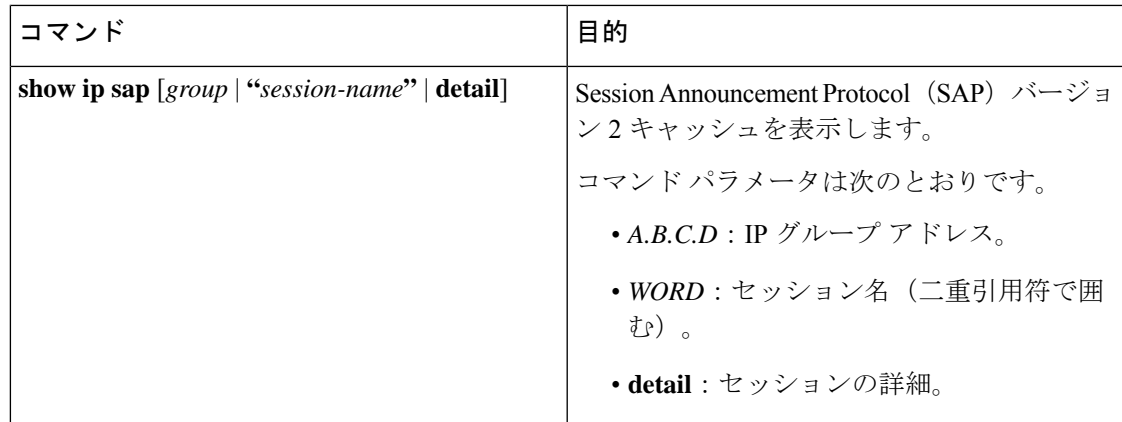

# <span id="page-18-0"></span>基本的な **IP** マルチキャストルーティングの設定例

ここでは、基本的な IP マルチキャストルーティングの設定例を紹介します。

## 例:**IP** マルチキャスト境界の設定

次に、すべての管理用スコープのアドレスに対して境界を設定する例を示します。

```
(config)# access-list 1 deny 239.0.0.0 0.255.255.255
(config)# access-list 1 permit 224.0.0.0 15.255.255.255
(config)# interface gigabitethernet1/0/1
(config-if)# ip multicast boundary 1
```
## 例:**mrinfo** 要求への応答

ソフトウェアは、マルチキャストルーティングされたシステム、シスコルータ、およびマルチ レイヤによって送信された mrinfo 要求に応答します。ソフトウェアはネイバーに関する情報 を、DVMRPトンネルおよびすべてのルーテッドインターフェイスを通して戻します。この情 報にはメトリック(常に 1 に設定)、設定された TTL しきい値、インターフェイスのステー タス、および各種フラグが含まれます。次の例のように、**mrinfo** 特権 EXEC コマンドを使用 し、ルータまたは自体をクエリすることもできます。

# **mrinfo**

171.69.214.27 (mm1-7kd.cisco.com) [version cisco 11.1] [flags: PMS]: 171.69.214.27 -> 171.69.214.26 (mm1-r7kb.cisco.com) [1/0/pim/querier] 171.69.214.27 -> 171.69.214.25 (mm1-45a.cisco.com) [1/0/pim/querier] 171.69.214.33 -> 171.69.214.34 (mm1-45c.cisco.com) [1/0/pim] 171.69.214.137 -> 0.0.0.0 [1/0/pim/querier/down/leaf] 171.69.214.203 -> 0.0.0.0 [1/0/pim/querier/down/leaf] 171.69.214.18 -> 171.69.214.20 (mm1-45e.cisco.com) [1/0/pim] 171.69.214.18 -> 171.69.214.19 (mm1-45c.cisco.com) [1/0/pim] 171.69.214.18 -> 171.69.214.17 (mm1-45a.cisco.com) [1/0/pim]

# <span id="page-19-0"></span>基本的な**IP**マルチキャストルーティングに関するその他 の関連情報

関連資料

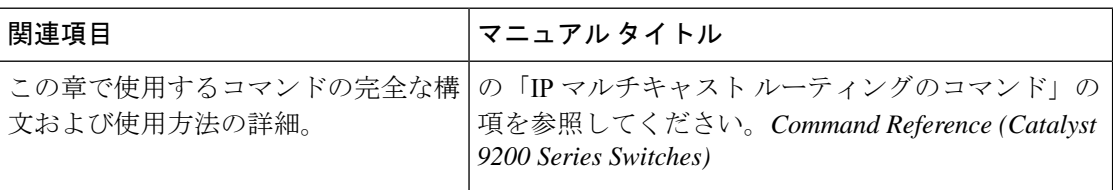

# <span id="page-19-1"></span>基本的な**IP**マルチキャストルーティングの機能履歴と情 報

次の表に、このモジュールで説明した機能に関するリリース情報を示します。この表は、ソフ トウェア リリース トレインで各機能のサポートが導入されたときのソフトウェア リリースだ けを示しています。その機能は、特に断りがない限り、それ以降の一連のソフトウェアリリー スでもサポートされます。

プラットフォームのサポートおよびシスコソフトウェアイメージのサポートに関する情報を検 索するには、Cisco Feature Navigator を使用します。Cisco Feature Navigator にアクセスするに は、<https://www.cisco.com/go/cfn>に進みます。Cisco.com のアカウントは必要ありません。

表 **<sup>4</sup> :** 基本的な **IP** マルチキャスト ルーティングの機能情報

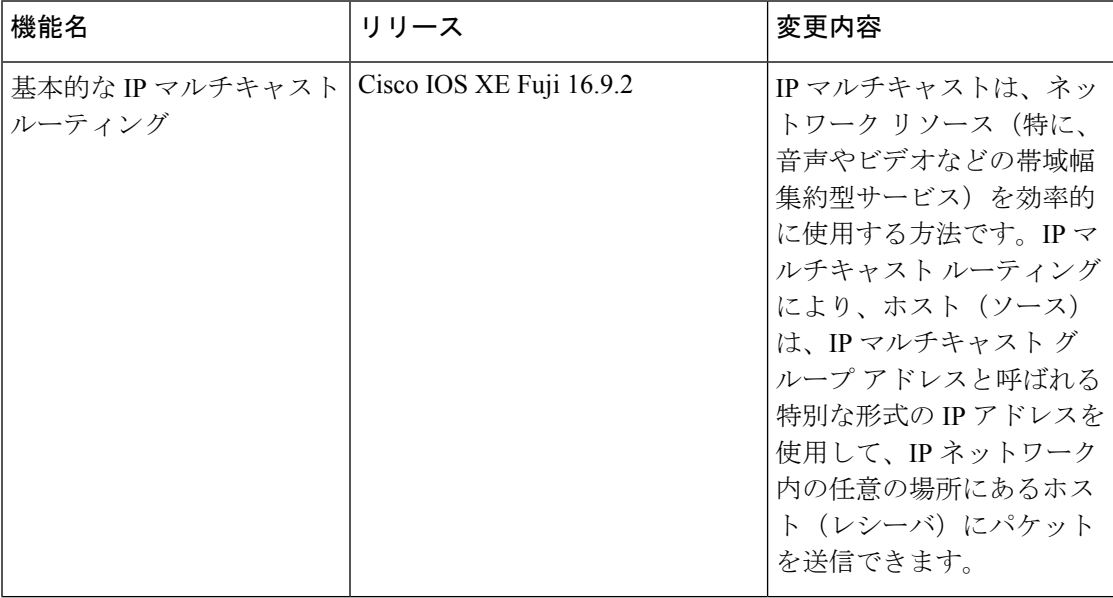